#### **Оформление покупки в интернет-магазине [http://www.almondshop.ru](http://www.almondshop.ru/)**

Находясь на странице заинтересовавшего вас товара, выберите необходимое его количество с учётом желаемого размера и цвета и нажмите кнопку *«Добавить в корзину»*.

На приведённой ниже иллюстрации пользователь заказывает костюмы *«КРАЛЯ Люкс 358»*: 1 штуку синего цвета 60 размера, 2 штуки сине-белого цвета 62 размера и 3 штуки бежевого цвета 58 размера. Естественно, это лишь пример, приведённый для лучшего понимания работы с нашим интернет-магазином.

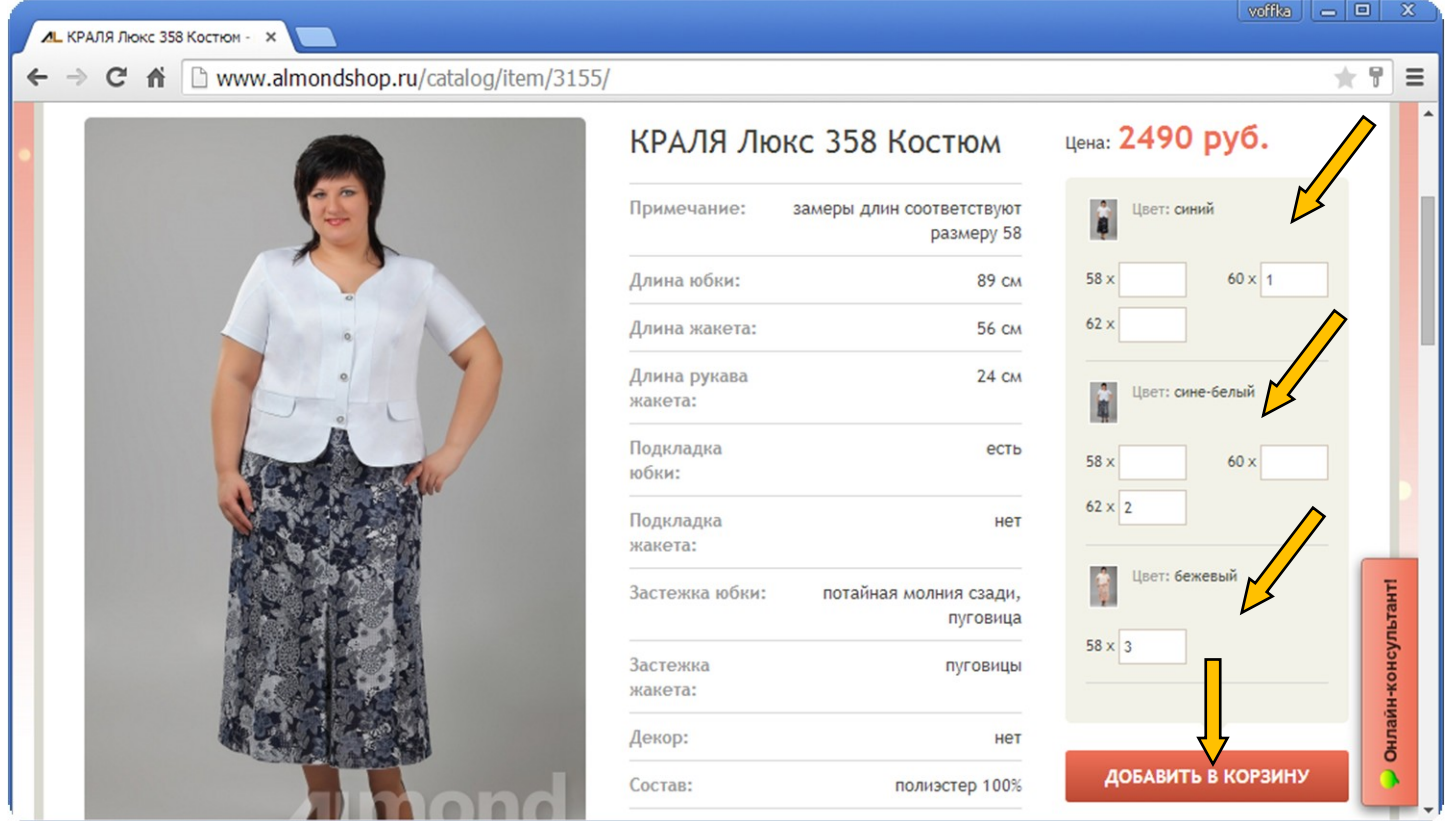

Если вы собираетесь приобрести несколько различных моделей, проделайте вышеуказанные действия на странице каждой из моделей.

Когда нужные вам товары добавлены в корзину, следует перейти к оформлению заказа. Для этого в правом верхнем углу страницы нажмите на корзину.

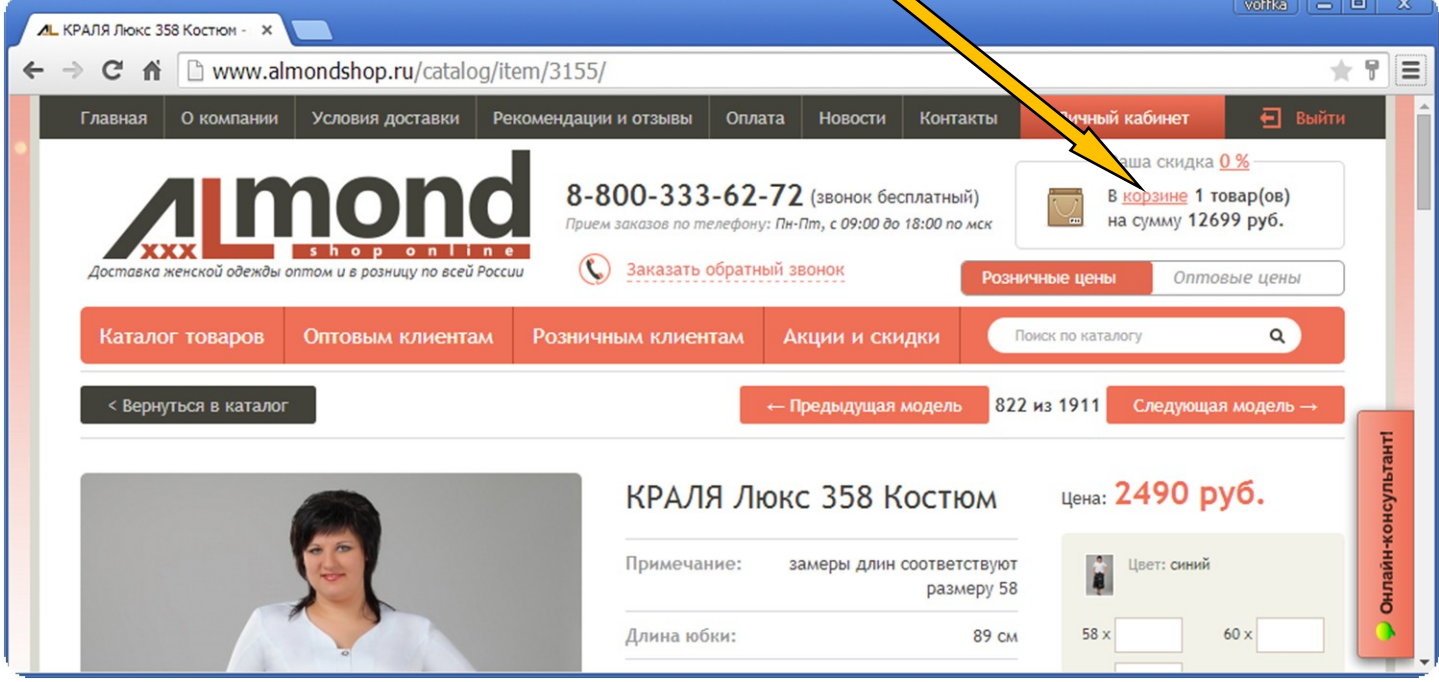

Вы перейдете на страницу корзины. Здесь можно скорректировать заказ, изменить количество товара или удалить ненужные позиции.

## *Имейте в виду, что*

# *— для оформления заказа по оптовым ценам сумма заказа должна составлять не менее 10 000 (десяти тысяч) рублей;*

*— наш интернет-магазин работает по стопроцентной предоплате.*

### Когда ваш заказ будет полностью готов, нажмите кнопку *«Оформить заказ»*:

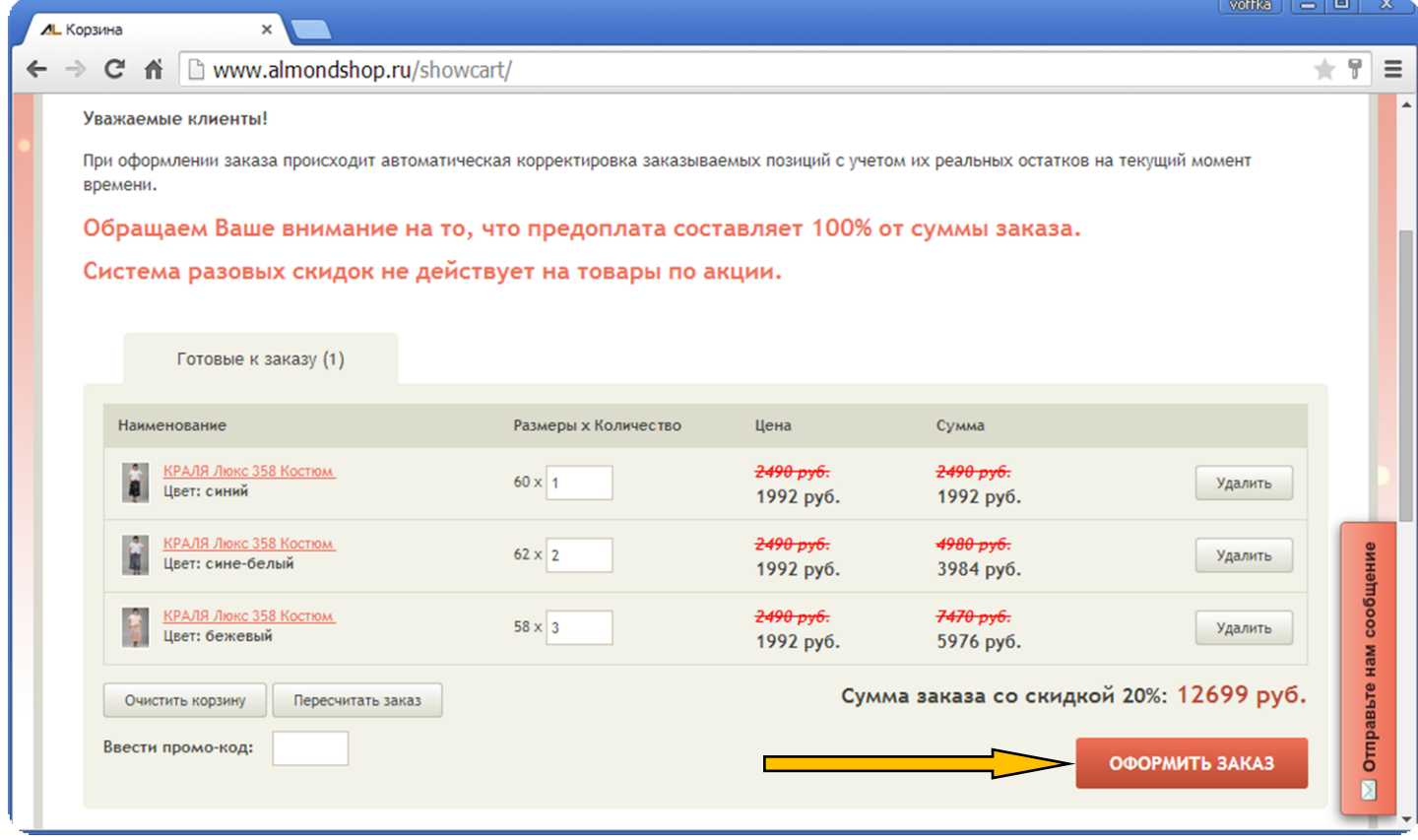

### Вы увидите следующее сообщение:

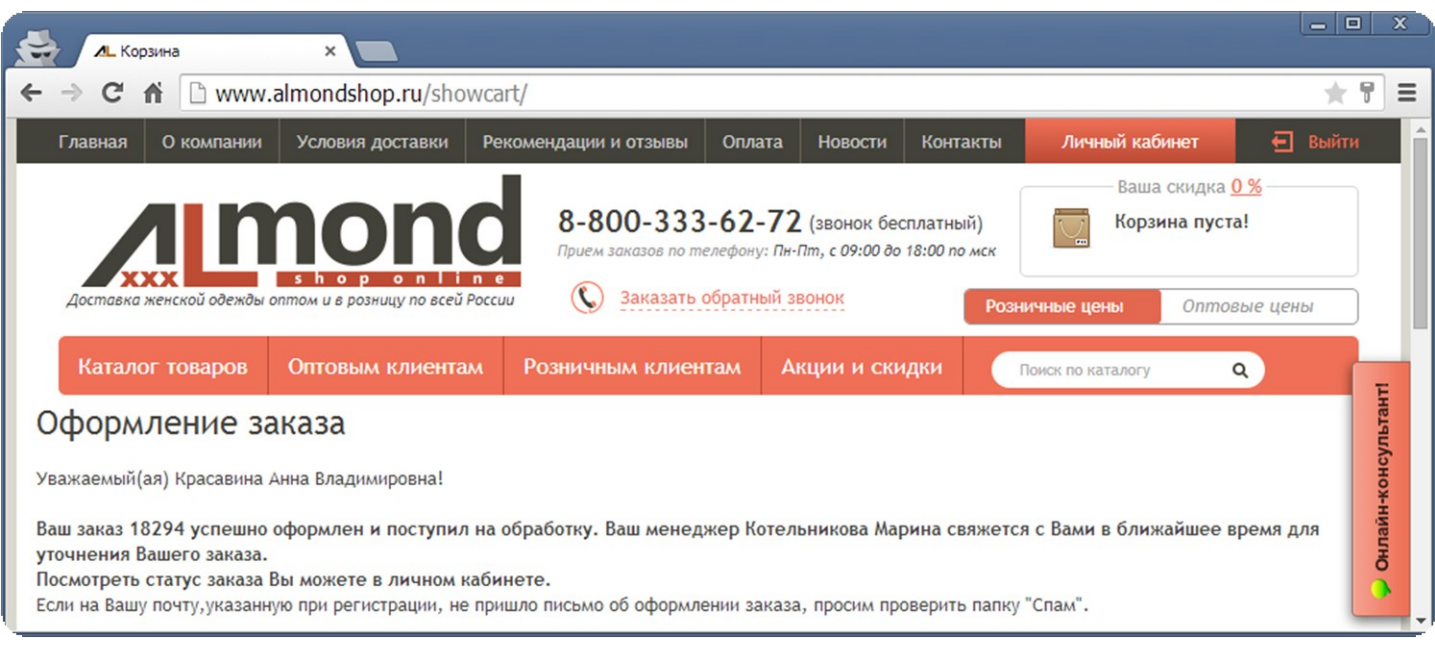

Также это сообщение будет отправлено на ваш адрес электронной почты.

Если вы имеете активный (оформленный) оптовый заказ, вы можете произвести *дозаказ*. Для этого вы должны добавить нужные товары в корзину. Затем, когда вы зайдете в корзину, вам необходимо поставить галочку *«Совершить дозаказ»* и нажать кнопку *«Оформить заказ»*.

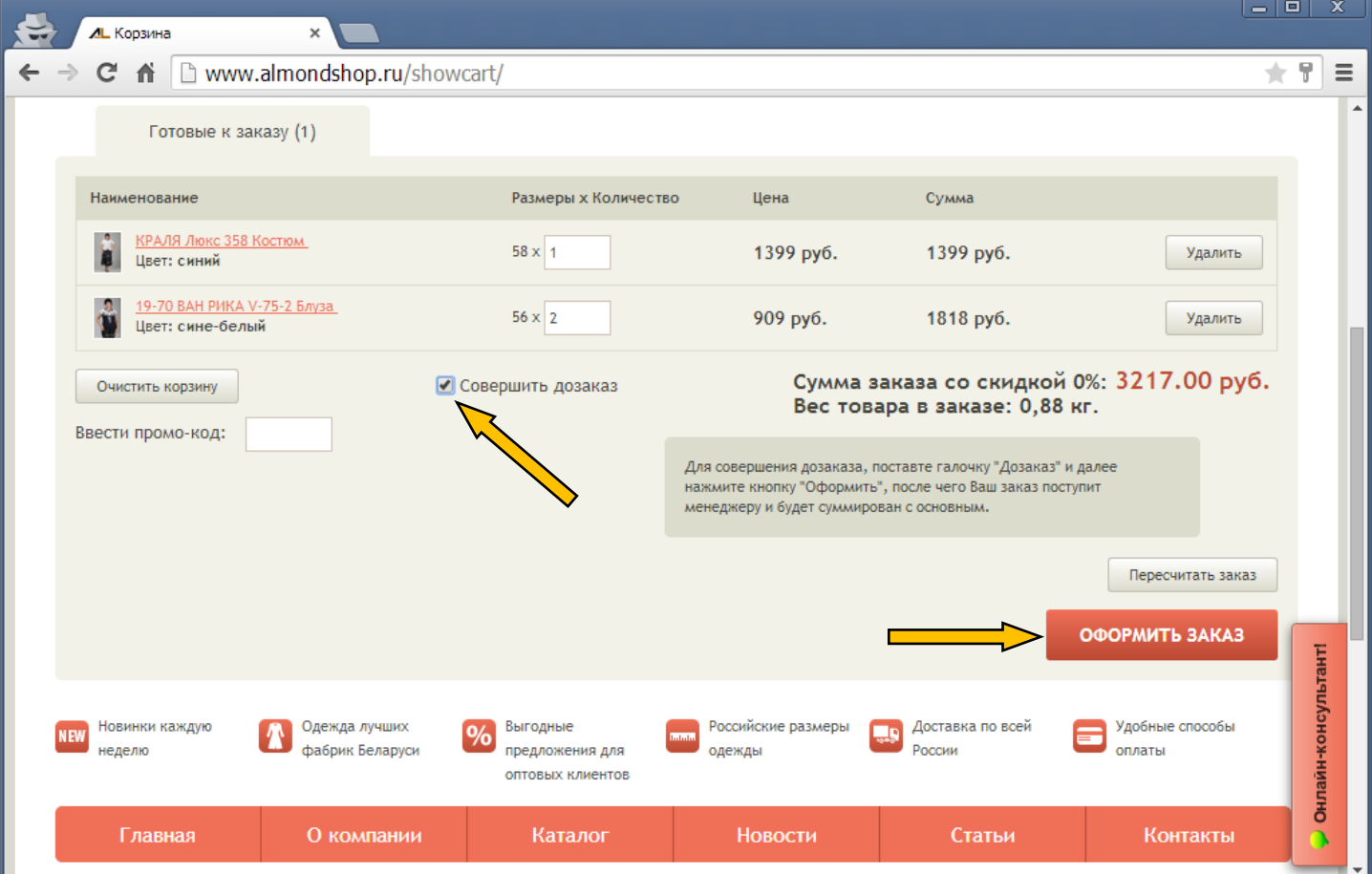